## **HOW TO RENEW YOUR MEMBERSHIP ONLINE THROUGH OUR WEBSITE**

Enter the website (www.u3apocklington.org.uk) and click on the RESOURCES tab. Click on the Renewal Form, then click on the link at the top. This takes you to our Beacon membership site. *If you have not registered for a membership account, follow the red arrow below and the second stage will appear.*

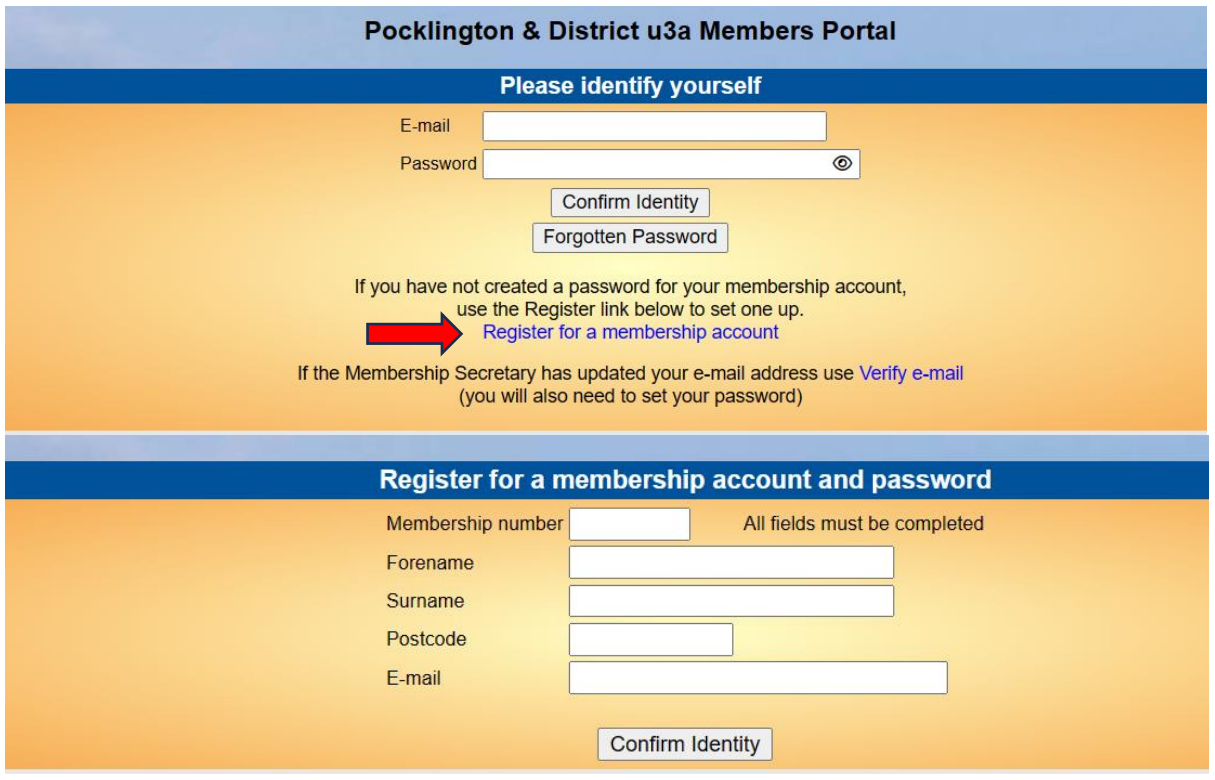

Enter the details requested above and confirm your identity.

For future online renewals, once you have created your account, you will enter the portal using your email and chosen password.

Renewal is handled through PayPal using your debit/credit card or through a PayPal account if you have one.

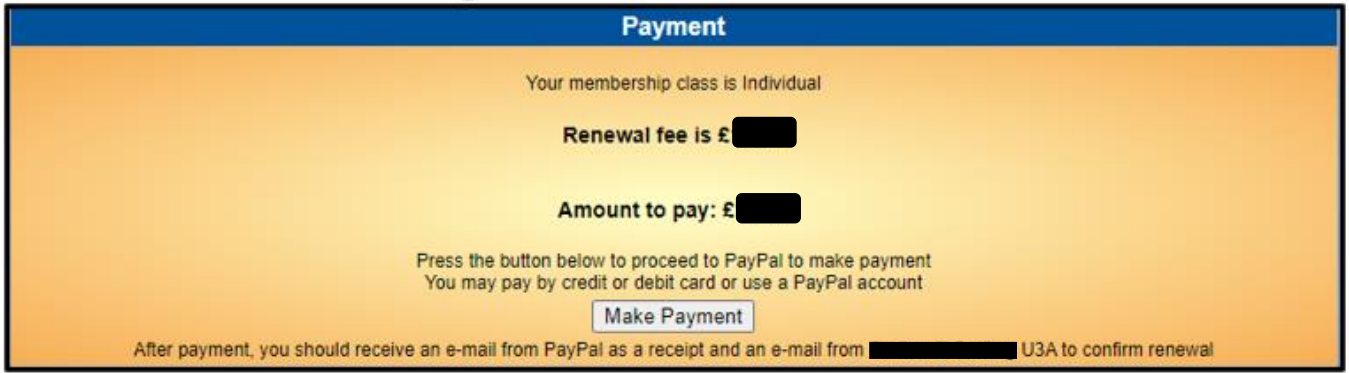

Press the **Make Payment** button to proceed to PayPal. The correct fee will be visible on your screen, currently £12. Confirm by pressing **Continue to PayPal to complete payment**.

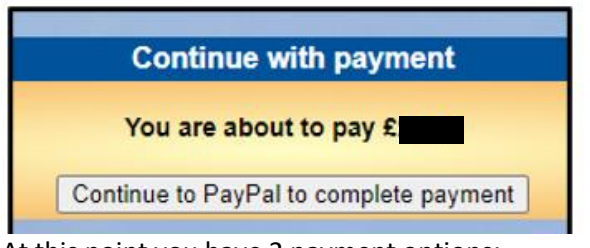

At this point you have 2 payment options:

- **Debit** or **Credit** card
- **PayPal**

You may have a PayPal account which you can use for this purpose; otherwise, there is no need to create one.

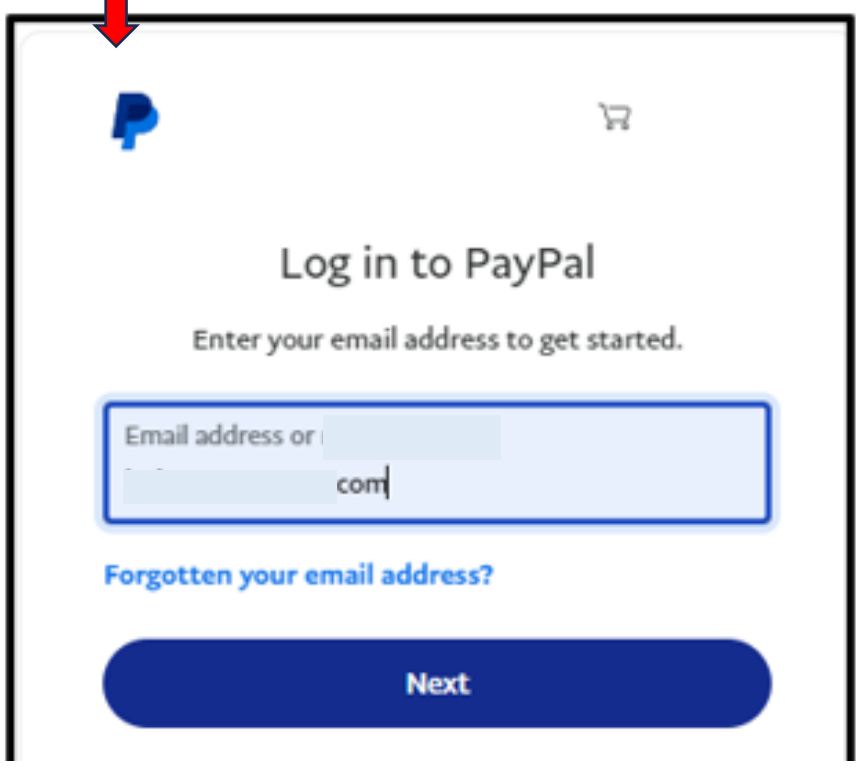

## **Paying with your Debit/Credit Card**

 $\mathbb{R}^n$ 

We recommend that you proceed as a Guest with your debit/credit card.

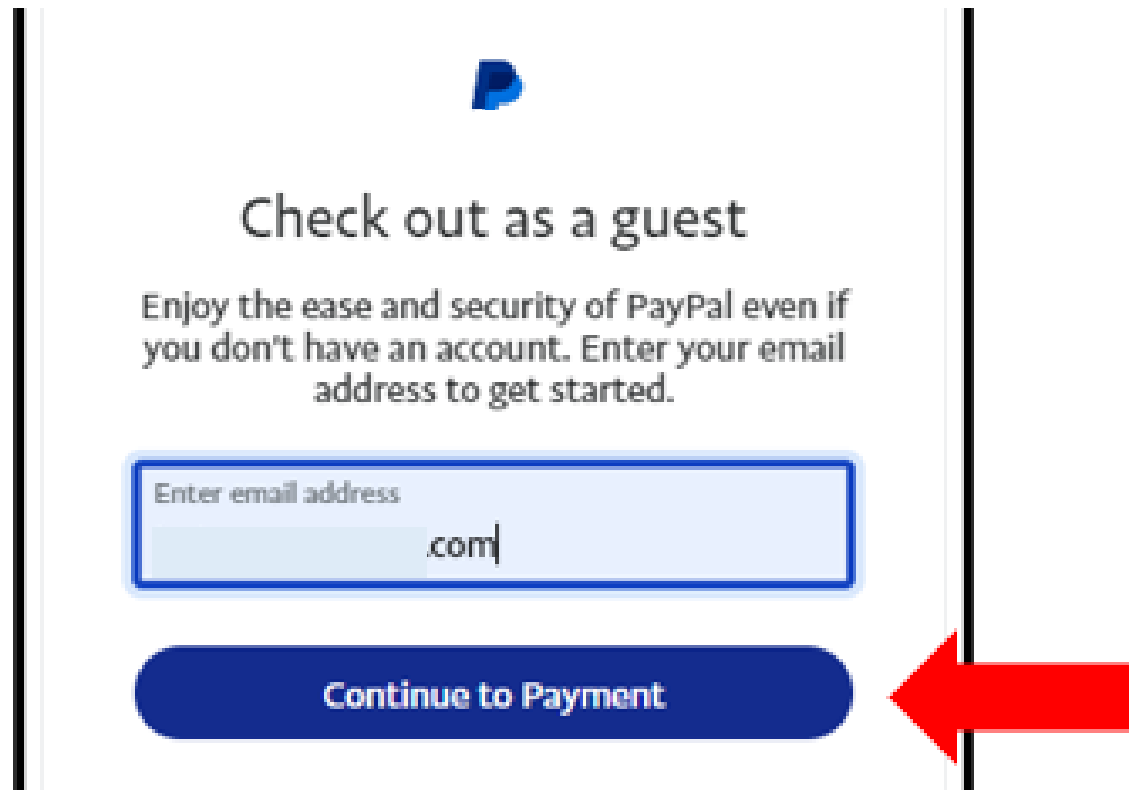

Enter your email address press **Continue to Payment.** 

Enter the details of your payment card and your contact details.

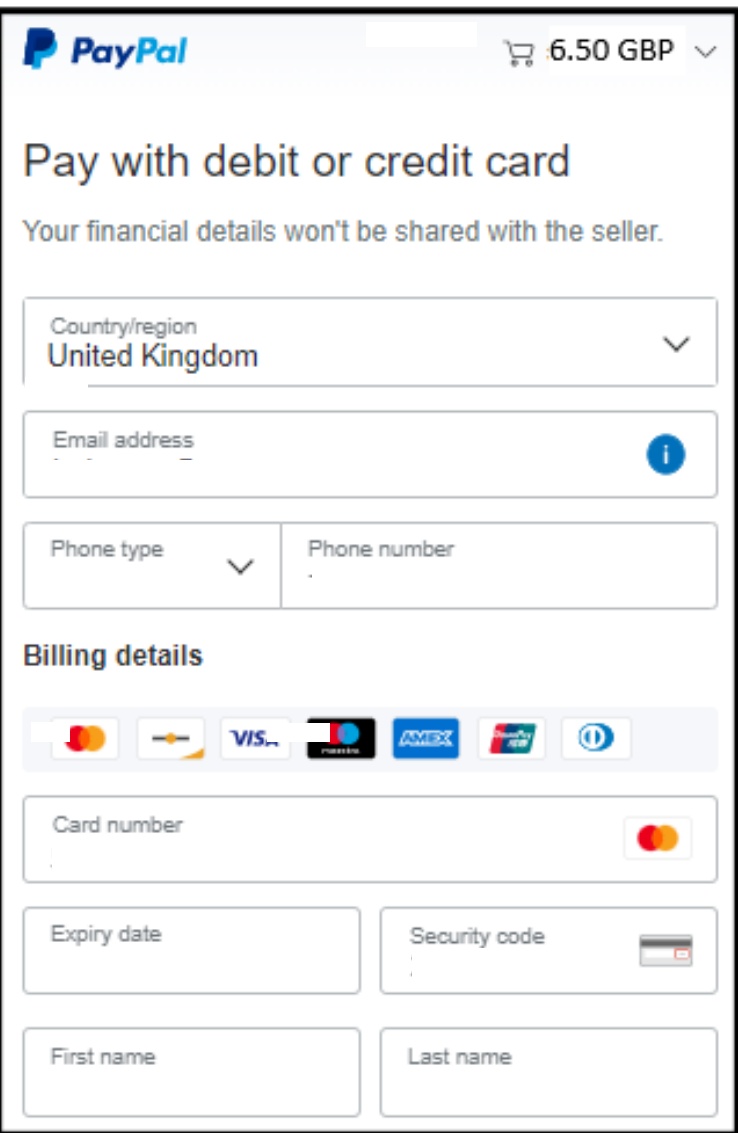

**Add debit or credit card**, before pressing **Complete Purchase.** 

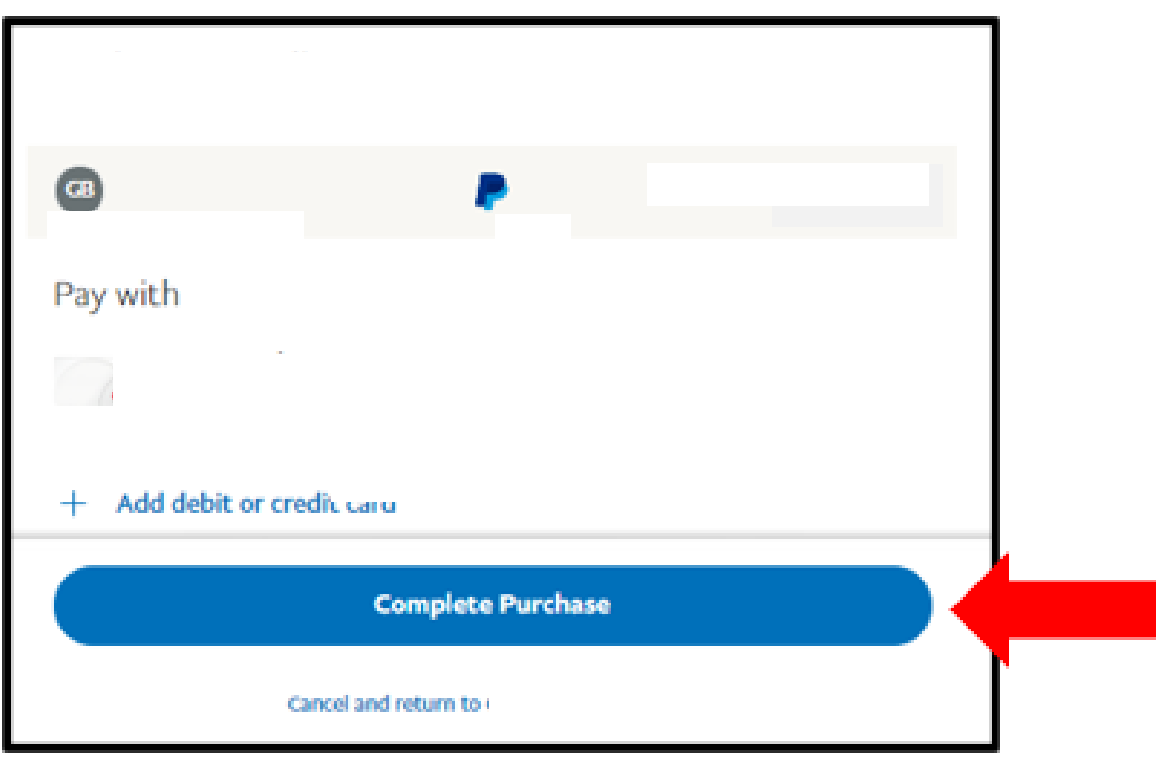

## **Confirmation of Payment**

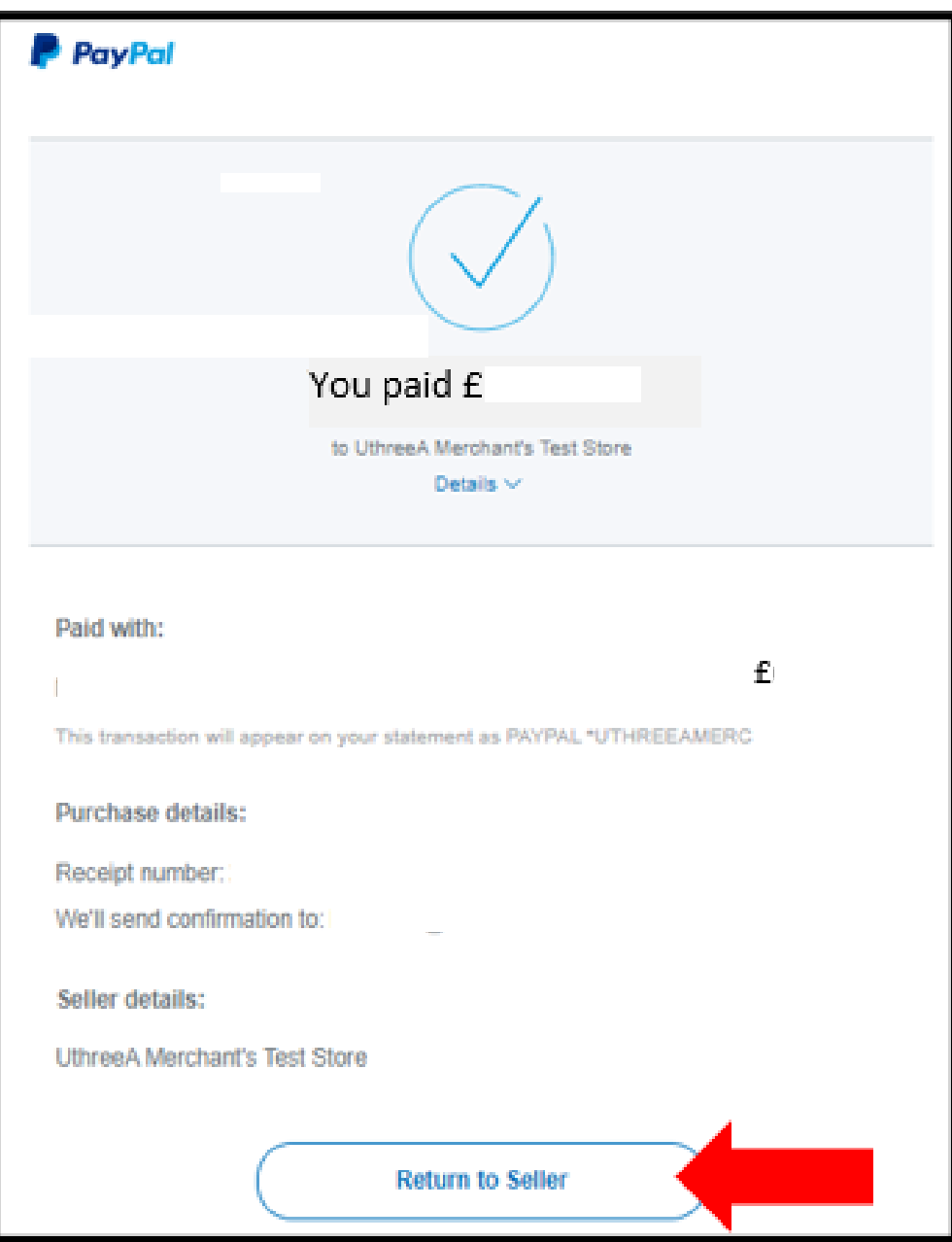

Press **Return to Seller** to return to the Members Portal screen, which will show your updated 'membership continues to' + year. PayPal will email your confirmation.